The Import/Export Business: Working with Vandelay in Evergreen

Angela Kilsdonk, Education Manager Equinox Software

#### Importing Bibliographic Records

- Files of MARC records, from vendor, OCLC
  - Embedded holdings?
  - Duplicate records?
  - Overlay/merge profiles?
  - Insufficient Quality Fall-Through Profile....?

| e <u>E</u> dit Sea <u>r</u> ch <u>C</u> irculation Catalog | ing <u>A</u> cquisitions <u>B</u> ooking                                    | Admin (-)      | Hel |
|------------------------------------------------------------|-----------------------------------------------------------------------------|----------------|-----|
| 🕽 Check Out 🔸 🌏 Check In 🔸                                 | 🜊 Search Catalog + 🦲 Item Status + 🔍 Patron Search + 🔝 Patron               | Registration + | N   |
| Server Settings +                                          |                                                                             |                |     |
| Go <u>B</u> ack <b>Reload</b> Go Fo                        | rwar <u>d</u> Deb                                                           | pug Print Pag  | ge  |
| 🚡 Export Records 🛛 🔓 Import Rec                            | ords 📲 Inspect Queue 📲 Record Display Attributes 📲 Merge / Overlay Profile: | 5              | ^   |
| 🚡 Record Match Sets 🛛 🛱 Holding                            | is Import Profiles                                                          |                |     |
| Evergreen MARC File U                                      | pload                                                                       |                |     |
| Record Type                                                | Bibliographic Records                                                       |                |     |
| Create a New Upload Queue                                  | or Add to an Existing                                                       | •              |     |
|                                                            | Queue                                                                       |                |     |
| Record Match Set                                           | Limit matches to bucket                                                     | -              |     |
| loldings Import Profile                                    |                                                                             |                |     |
| Select a Record Source                                     | ocic 🗨                                                                      |                |     |
| Record Import Actions                                      | <u></u>                                                                     |                |     |
| Merge Profile                                              |                                                                             |                |     |
| mport Non-Matching Records                                 |                                                                             |                |     |
| Merge On Exact Match (901c)                                |                                                                             |                |     |
| Merge On Single Match                                      |                                                                             |                |     |
| Merge On Best Match                                        |                                                                             |                |     |
| Best/Single Match Minimum<br>Quality Ratio                 | 0.0 New Record Quality / Quality of Best Match                              |                |     |
| nsufficient Quality Fall-Through<br>Profile                | •                                                                           |                |     |
| Remove MARC Field Groups                                   | OCLC (APEX) 029 (APEX)                                                      |                |     |
| Copy Import Actions                                        |                                                                             |                |     |
| Auto-overlay In-process<br>Acquisitions Copies             |                                                                             |                |     |
| File to Upload:                                            | Browse_ Upload                                                              |                | *   |

## Import Workflows

- Importing records
- Importing records with holdings (from vendor)
- Import records and generate holdings

# Importing Bib Records

#### Things to think about:

- Record Match Sets
  - Are these titles re-orders/are these records already in the catalog? If so, how can I find matches?
- Merge/Overlay Profiles
  - How do I want Evergreen to process duplicate records?
- Holdings Import Profiles
  - Do my MARC records have holdings information in them?

#### **Record Match Sets**

| Go  | Bac  | k Reload                                          | Go Forwar <u>d</u> |                |                      |                   | Debug       | Print Page |
|-----|------|---------------------------------------------------|--------------------|----------------|----------------------|-------------------|-------------|------------|
| 唱 E | Expo |                                                   | oort Records 🛛 🖷   |                | d Display Attributes | s 📳 Merge / Overl | ay Profiles |            |
| 唱 F | Reco | ord Match Sets                                    | Holdings Import    | Profiles       |                      |                   |             | 14         |
|     |      | elay Match Sets                                   | 211                |                |                      | New Match Set     | Delete Sele | cted       |
|     |      | ets owned at or belov<br><u>ext</u> <u>Filter</u> | w. Apex Branch     | · · · ·        | 12                   |                   |             |            |
| ~   | #    | Name                                              |                    | Owning Library | Match                | Set Type          |             |            |
|     | 1    | ISBN                                              |                    | APEX           | biblio               |                   |             |            |
|     | 2    | Title                                             |                    | APEX           | biblio               |                   |             |            |
|     |      |                                                   |                    |                |                      |                   |             |            |

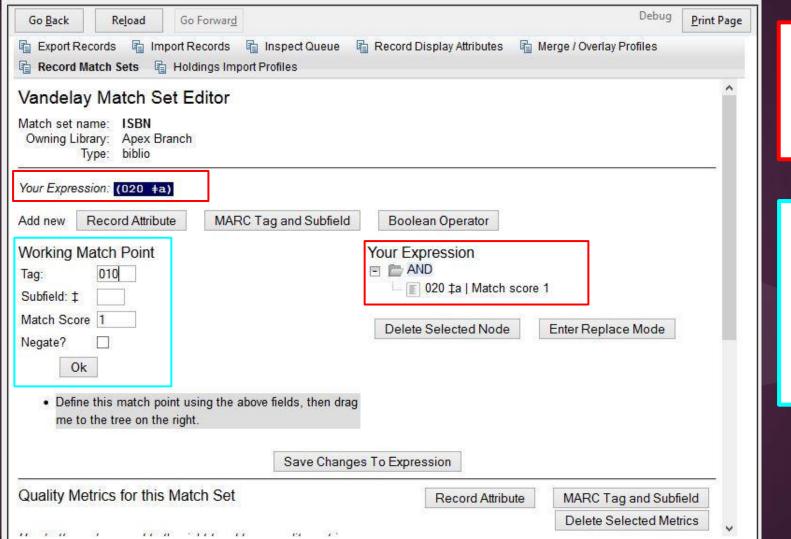

configured match on ISBN (020\$a)

adding a 2nd match point using MARC Tag and Subfield (010) for matching on ISBN and LCCN)

# **Quality Metrics**

- Ensures that the incoming record is as good as or better than the record that is already in your catalog
- Evergreen uses the configured quality metrics to evaluate incoming records against existing records
- ELvl (Encoding Level)
- Optional

|      |         |                                                                                                    | Records 🛛 👔 Inspect Que<br>Indings Import Profiles | eue 🔹 Record Display | Attributes       | Merge / Overlay Profiles |      |
|------|---------|----------------------------------------------------------------------------------------------------|----------------------------------------------------|----------------------|------------------|--------------------------|------|
|      | п ротп  | Sector sector sector |                                                    | 🔳 020 1              | ta   Match score | e 1                      | 1    |
|      |         |                                                                                                    |                                                    | Delete Sele          | cted Node        | Enter Replace Mode       |      |
|      |         |                                                                                                    | Save C                                             | hanges To Expression |                  |                          |      |
| Qua  | lity M  | etrics for this Ma                                                                                                    | atch Set                                           | Re                   | cord Attribute   | MARC Tag and Subfi       | ield |
|      |         |                                                                                                    |                                                    |                      |                  | Delete Selected Met      | rics |
| leco | ord Att | ribute: ELvI                                                                                                    | *                                                  |                      |                  |                          |      |
| /alu | ea      | 4                                                                                                    |                                                    |                      |                  |                          |      |
| Aato | h Sco   | re 7                                                                                                    |                                                    |                      |                  |                          |      |
|      |         | Ok 0                                                                                                    | Cancel                                             |                      |                  |                          |      |
|      |         |                                                                                                    | Jancer                                             |                      |                  |                          | - 1  |
| ack  | Next    | <u>Filter</u>                                                                                                    |                                                    | 25                   |                  | 7                        |      |
| /    | #       | Quality                                                                                                    | Record Attribute                                   | Tag                  | Subfield         | Value                    |      |
|      | 1       | 10                                                                                                    | enc_level                                          |                      |                  |                          |      |
| 1    | 2       | 9                                                                                                    | enc_level                                          |                      |                  | 1                        |      |
|      |         |                                                                                                    | enc_level                                          |                      |                  | 2                        |      |

# Merge/Overlay Profiles

- 2 default profiles
  - $\circ$  Full Overlay
    - Will overlay existing record with incoming record
  - Match-Only Merge
    - For incoming records with embedded holdings-allows you to import holdings and attach to existing record without importing new bib
- Create custom profiles

# Merge/Overlay Profile

| Name                   | 590 preserve |
|------------------------|--------------|
| Owner                  | APEX -       |
| Preserve Specification | 590          |
| Replace Specification  |              |
| Add Specification      |              |
| Remove Specification   |              |
| Min. Quality Ratio     |              |
| Field ID               | 15           |
| Cancel                 | Save         |

# Ready to Import?

• Uploading bib records only (no embedded holdings)--- ready to import!

# Holdings Import Profile

- Import holdings information that is embedded in your MARC records
  - likely vendor records for pre-processed/shelf-ready items
- Evergreen will extract this information from the MARC records and automatically create items for the bib records

# Holdings Import Profiles

| G | o <u>B</u> a | ck Rela                       | Go F                                | orwar <u>d</u>                        |                                                   |                           |                        |                         | Debug          | <u>P</u> rint Pag |
|---|--------------|-------------------------------|-------------------------------------|---------------------------------------|---------------------------------------------------|---------------------------|------------------------|-------------------------|----------------|-------------------|
|   |              | ort Records<br>ord Match Sets | 🔹 Import Red<br>s 🔹 <b>Holdin</b> g | cords 🛛 🔹 Inspe<br>gs Import Profiles |                                                   | Record Display            | Attributes             | Merge / Overla          | ay Profiles    |                   |
|   |              | ngs Import                    | 100000                              |                                       |                                                   |                           |                        | New Definition          | Delete Se      | elected           |
|   |              | Org Unit Al<br>ext Filter     | PEX                                 |                                       |                                                   |                           |                        |                         |                |                   |
| ~ | #            | Alert<br>Message              | Barcode                             | Call Number                           | Circulate                                         | Circulate As<br>MARC Type | Circulating<br>Library | Circulation<br>Modifier | Copy<br>Number | Depos             |
|   | 1            |                               | р                                   | j                                     | [@code =<br>"x" and text()<br>=<br>"circulating"] |                           | [@code =<br>"b"][2]    | g                       | t              |                   |
|   | 2            | н                             | i                                   | a                                     |                                                   |                           |                        | t                       |                |                   |

#### Embedded holdings and profile

| Record Match Sets | Holdings Import Profiles | File Edit Fonts Reports Tools Plug-ins Help                                                                                                    |
|-------------------|--------------------------|----------------------------------------------------------------------------------------------------|
| Holdable          |                          | 🗋 • 🗁 🙆   🎯   🗶 📄 🍙   👁   🗙   🙆   🌒   🕕                                                                                                    |
| Keep              |                          | story of the muckraking press, which arouses the spirit of reform that helps Roose                                                                                             |
| Name              | 856 Import               | to shed its laissez-faire attitude toward robber barons, corrupt politicians, and corp<br>natural resources. The muckrakers are portrayed through the greatest group of jou    |
| OPAC Visible      |                          | at one magazine Ida Tarbell, Ray Stannard Baker, Lincoln Steffens, and William                                                                                                 |
| Overlay Match ID  |                          | under the mercurial genius of publisher S. S. McClure. Goodwin's narrative is foun<br>primary materials Jacket flap.                                                           |
| Owner             | APEX 👻                   | =600 10\$aRoosevelt, Theodore,\$d1858-1919.                                                                                                    |
| Owning Library    | d                        | <ul><li>=600 10\$aTaft, William H.\$q(William Howard),\$d1857-1930.</li><li>=651 \0\$aUnited States\$xPolitics and government\$y1901-1909.</li></ul>                           |
| Price             | P                        | =651 \0\$aUnited States\$xPolitics and government\$y1909-1913.                                                                                                    |
| Private Note      |                          | <ul> <li>=650 \0\$aProgressivism (United States politics)\$xHistory\$y20th century.</li> <li>=650 \0\$aPress and politics\$zUnited States\$xHistory\$y20th century.</li> </ul> |
| Public Note       | 2                        | =610 20\$aRepublican Party (U.S.: 1854-)\$xHistory\$y20th century.                                                                                                    |
| Reference         |                          | =856 \\\$a646543555\$bE757 .G66 2013\$cBook\$dAPEX\$p20.00\$sStacks\$tAvailal<br>=856 \\\$a646543556\$bE757 .G66 2013\$cBook\$dAPEX\$p20.00\$sStacks\$tAvailal                 |
| Shelving Location | S                        | =994 \\\$aC0\$bEQNOX                                                                                                    |
| Status            | t                        | =LDR 02944cam 2200433 i 4500                                                                                                    |
| Тад               | 856                      | =001 ocn843858721<br>=003 OCoLC                                                                                                    |

# Ready to Import!

- Record Match Set
- Merge/Overlay Profiles
- Holdings Import Profile

| Record Type                                    | Bibliographic Records | -          |                                |   |
|------------------------------------------------|-----------------------|------------|--------------------------------|---|
| Create a New Upload Queue                      | March nonfic          |            | or Add to an Existing<br>Queue | • |
| Record Match Set                               | ISBN                  | •          | Limit matches to bucket        | • |
| Holdings Import Profile                        | 856 Import            | •          |                                |   |
| Select a Record Source                         | oclc                  | •          |                                |   |
| Record Import Actions                          |                       |            | -                              |   |
| Merge Profile                                  | Full Overlay          |            | -                              |   |
| Import Non-Matching Records                    |                       |            |                                |   |
| Merge On Exact Match (901c)                    |                       |            |                                |   |
| Merge On Single Match                          |                       |            |                                |   |
| Merge On Best Match                            |                       |            |                                |   |
| Best/Single Match Minimum<br>Quality Ratio     | 0.0 New Record Qua    | iity / Qua | lity of Best Match             |   |
| Insufficient Quality Fall-Through<br>Profile   |                       | •          |                                |   |
| Remove MARC Field Groups                       | OCLC (APEX)           |            |                                |   |
| Copy Import Actions                            | 2                     |            | _                              |   |
| Auto-overlay In-process<br>Acquisitions Copies |                       |            |                                |   |

#### Remove MARC Field Groups

- Configure under Server Admin
- Can be applied:
  - Cataloging ->MARC Batch Import/Export
  - Cataloging-> Import Record from Z39.50
  - Acquisitions -> Load MARC Order Records

#### MARC Import Remove Fields

| G  | o <u>B</u> a | ck        | Reload Go                 | Forwar <u>d</u> |                 |                 | Debug Print Page |
|----|--------------|-----------|---------------------------|-----------------|-----------------|-----------------|------------------|
| Im | oor          | t Bib Tra | ash Fields                |                 |                 | New Field Group | Delete Selected  |
| Fi | lter         |           | 4                         |                 |                 |                 |                  |
| ~  | #            | ID        | Short<br>(Policy)<br>Name | Label           | Always<br>Apply |                 |                  |
|    | 1            | 3         | APEX                      | 029             | f               |                 |                  |
|    | 2            | 1         | APEX                      | OCLC            | f               |                 |                  |

| Go <u>B</u> ack | Reload   | Go Forwar <u>d</u> |           | Debug  | <u>P</u> rint Page |
|-----------------|----------|--------------------|-----------|--------|--------------------|
| DCLC            |          |                    | New Field | Delete | Selected           |
| Return to G     | roups    |                    |           |        |                    |
| inetani to c    | roups    |                    |           |        |                    |
| Filter          | Toups    |                    |           |        |                    |
| Filter          | d ID Fie | ld                 |           |        |                    |
| Filter          |          |                    |           |        |                    |

| Record Type                                    | Bibliographic Records  | -           |                                |   |
|------------------------------------------------|------------------------|-------------|--------------------------------|---|
| Create a New Upload Queue                      | March nonfic           | 11          | or Add to an Existing<br>Queue |   |
| Record Match Set                               | ISBN                   | V           | Limit matches to bucket        | • |
| Holdings Import Profile                        | 856 Import             | •           |                                |   |
| Select a Record Source                         | oclc                   | •           |                                |   |
| Record Import Actions                          |                        |             | -                              |   |
| Merge Profile                                  | Full Overlay           | •           | -                              |   |
| Import Non-Matching Records                    | $\checkmark$           |             |                                |   |
| Merge On Exact Match (901c)                    |                        |             |                                |   |
| Merge On Single Match                          |                        |             |                                |   |
| Merge On Best Match                            |                        |             |                                |   |
| Best/Single Match Minimum<br>Quality Ratio     | 0.0 New Record Qua     | ality / Qua | lity of Best Match             |   |
| Insufficient Quality Fall-Through<br>Profile   |                        | •           |                                |   |
| Remove MARC Field Groups                       | OCLC (APEX) 029 (APEX) |             |                                |   |
| Copy Import Actions                            |                        |             |                                |   |
| Auto-overlay In-process<br>Acquisitions Copies |                        |             |                                |   |

# Copy Overlay

- 2 options for copy overlay
  - Copy ID Match
  - Auto-overlay In process Acquisitions copies

| Record Type                                    | Bibliographic Records | -          |                                |   |
|------------------------------------------------|-----------------------|------------|--------------------------------|---|
| Create a New Upload Queue                      | March nonfic          |            | or Add to an Existing<br>Queue | • |
| Record Match Set                               | ISBN                  | •          | Limit matches to bucket        | • |
| Holdings Import Profile                        | 856 Import            | •          |                                |   |
| Select a Record Source                         | oclc                  | •          |                                |   |
| Record Import Actions                          |                       |            | -                              |   |
| Merge Profile                                  | Full Overlay          |            | -                              |   |
| Import Non-Matching Records                    |                       |            |                                |   |
| Merge On Exact Match (901c)                    |                       |            |                                |   |
| Merge On Single Match                          |                       |            |                                |   |
| Merge On Best Match                            |                       |            |                                |   |
| Best/Single Match Minimum<br>Quality Ratio     | 0.0 New Record Qua    | iity / Qua | lity of Best Match             |   |
| Insufficient Quality Fall-Through<br>Profile   |                       | •          |                                |   |
| Remove MARC Field Groups                       | OCLC (APEX)           |            |                                |   |
| Copy Import Actions                            | 2                     |            | _                              |   |
| Auto-overlay In-process<br>Acquisitions Copies |                       |            |                                |   |

#### Import Queue (Import Summary)

#### Queue March nonfic **Queue Filters** Queue Queue Actions Summary Limit to Records with Records in Matches Import 3 Selected Queue: Limit to Records Records Non-Imported Import All Imported: Records Records Record Import Limit to Records with Failures View Import Import Errors Items Items in **Delete Queue** Queue Copy To Items 4 Bucket Imported Item Import Export Queue As... v Records Per Page Failures 10 Page 1 « Previous Next » 4 Import Author of Language of View MARC ISBN Matches Import Time Title of work Pagination Failures work work The

| 1 | Ducker    | importer             | 18                 |             |                                                                                                    |                     |                        |                           |                           |
|---|-----------|----------------------|--------------------|-------------|----------------------------------------------------------------------------------------------------|---------------------|------------------------|---------------------------|---------------------------|
|   |           | Item Imp<br>Failures |                    |             |                                                                                                    | Exp<br>10 ¥         | ort Queue As<br>Page 1 | Records <u>« Previous</u> | Per Page<br><u>Next »</u> |
|   | View MARC | Matches              | Import<br>Failures | Import Time | Title of work                                                                                                    | Author of<br>work   | Language of work       | Pagination                | ISBN                      |
|   | View MARC |                      |                    | 3/18/14     | The<br>monuments<br>men : allied<br>heroes, Nazi<br>thieves and<br>the greatest<br>treasure hunt<br>in history /<br>Robert M.<br>Edsel with<br>Bret Witter. | Edsel,<br>Robert M. |                        | xvi, 473 p. :             | 9781599951                |
|   |           |                      |                    |             | The bully pulpit :                                                                                                    |                     |                        |                           |                           |

Theodore Roosevelt,

William

and the

3/18/14

Howard Taft,

Golden Age

of journalism

Goodwin.

Kearns,

Doris

xiv, 910

pages, 32

pages of

plates :

unnumbered

141654786>

¥

Import Queue (Record Attributes)

View MARC

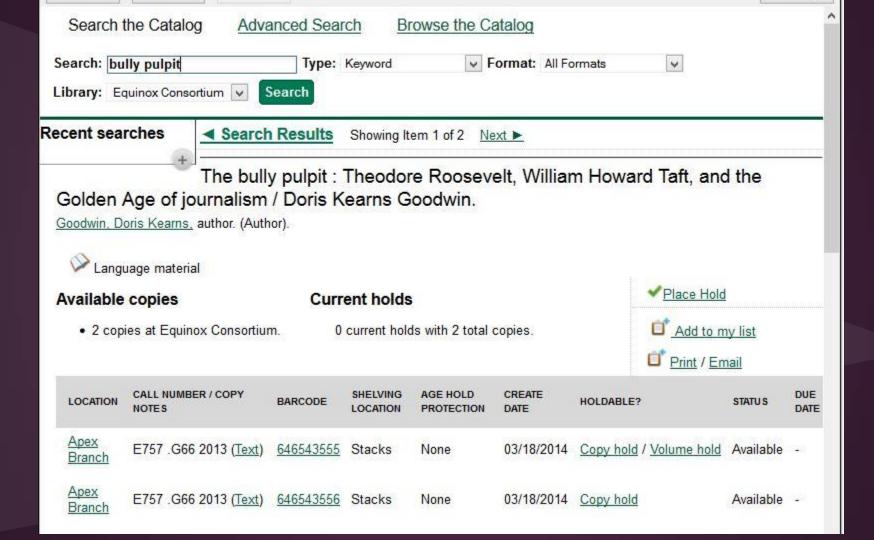

## Auto-generate item info

- New Library Settings allows Evergreen to generate item information:
  - Item barcodes & prefixes
  - Call numbers & prefixes
  - Default circulation modifier
  - Default copy location

#### Record Export

- MARC Batch Import/Export
- Record Buckets

#### MARC Batch Export

| Go <u>B</u> ack    | Re <u>l</u> oad | Go Forwar <u>d</u>              |                             |        |                 |               |                      | Debug  | Print Page |
|--------------------|-----------------|---------------------------------|-----------------------------|--------|-----------------|---------------|----------------------|--------|------------|
| Export Record      |                 | nport Records<br>Holdings Impor | Inspect Queue<br>t Profiles | e 🖺 Re | cord Displa     | ay Attributes | 🖞 Merge / Overlay Pr | ofiles |            |
| Export Reco        | rds             |                                 |                             |        |                 |               |                      |        |            |
| Use Field Number   |                 | 0 (starting from                |                             |        | tarting from 0) | 50).          |                      |        |            |
| From CSV File      | rom CSV File    |                                 |                             |        | Browse_         |               |                      |        |            |
| Or                 |                 |                                 |                             |        |                 |               | _                    |        |            |
| Record ID          |                 |                                 |                             |        |                 |               |                      |        |            |
| Or                 |                 |                                 |                             |        |                 |               | -3                   |        |            |
| Record Bucket ID   |                 |                                 |                             |        |                 |               |                      |        |            |
| Record Type        |                 |                                 | Bibliographic Re            | cords  | •               |               |                      |        |            |
| Record Format      |                 |                                 | MARC21                      |        | •               |               |                      |        |            |
| Record Encoding    |                 |                                 | UTF <mark>-</mark> 8        |        | •               |               |                      |        |            |
| Include holdings i | n Bibliogr      | aphic Records                   |                             |        |                 |               |                      |        |            |
| Retrieve Record    | ls              |                                 |                             |        |                 |               |                      |        |            |

## Record Bucket Export

| ee ch<br>Ru                                                                                                    |             |                       | ucket Actions • | Contains 5 bucket items |                        | CONS     |                           |         |  |  |  |
|----------------------------------------------------------------------------------------------------|-------------|-----------------------|-----------------|-------------------------|------------------------|----------|---------------------------|---------|--|--|--|
| Bucket #       215       lee child       Owner:       System Account (10101010101010) @ CONS            × Remove Selected from Bucket           Add Selected to Pending Records |             |                       |                 |                         |                        |          |                           |         |  |  |  |
| #                                                                                                    | Author      | Edition               | ISBN            | Publication Date        | Publisher              | TCN      | Title                     | e       |  |  |  |
| 1                                                                                                    | Child, Lee. |                       | 9780440339366   | c2012                   | Random House Pub       | 695624   | A wanted man : a Jack R   | eache.  |  |  |  |
| 2                                                                                                    | Child, Lee. | 1st large print ed.   | 9780739377673   | 2010                    | Random House Lar       | 695627   | 61 hours : a Jack Reache  | r novel |  |  |  |
| 3                                                                                                    | Child, Lee. |                       | 0399147268 (alk | c2001                   | G.P Putnam's Sons      | 2904     | Echo burning : a Jack Re  | acher.  |  |  |  |
| 4                                                                                                    | Child, Lee. |                       | 0385340559      | 2007                    | Delacorte Press        | 367      | Bad luck and trouble : a  | Jack R. |  |  |  |
| 5                                                                                                    | Child, Lee. |                       | 0399146237 (aci | c2000                   | G.P. Putnam's Sons     | 2727     | Running blind             |         |  |  |  |
|                                                                                                    |             |                       |                 |                         |                        |          |                           |         |  |  |  |
| List                                                                                                    | Actions • B | atch: Show All in Cat | alog Transfer T | itle Holds Delete All   | Records Merge All Reco | rds MARC | Batch Edit Export All Rec | ords •  |  |  |  |

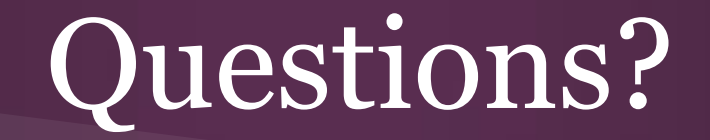

Thank you!